<span id="page-0-0"></span>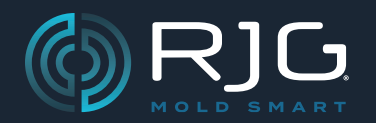

# MANUAL DEL PRODUCTO

Módulo de Interfaz de Flujo-Temperatura Digital Lynx ™

IA2‑M‑DFT

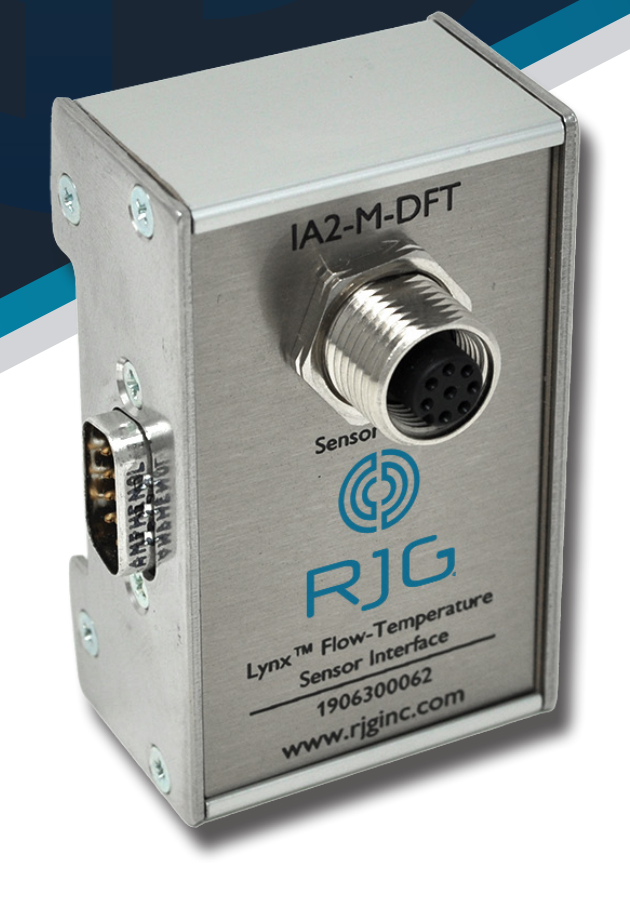

*Capacitación y Tecnología para el Moldeo por Inyección*

**FECHA DE IMPRESIÓN 04.03.2025 NÚMERO DE REVISIÓN 1**

# [MANUAL DEL PRODUCTO](#page-0-0)

# [Módulo de Interfaz de Flujo-](#page-0-0)TEMPERATURA DIGITAL LYNX ™

# [IA2‑M‑DFT](#page-0-0)

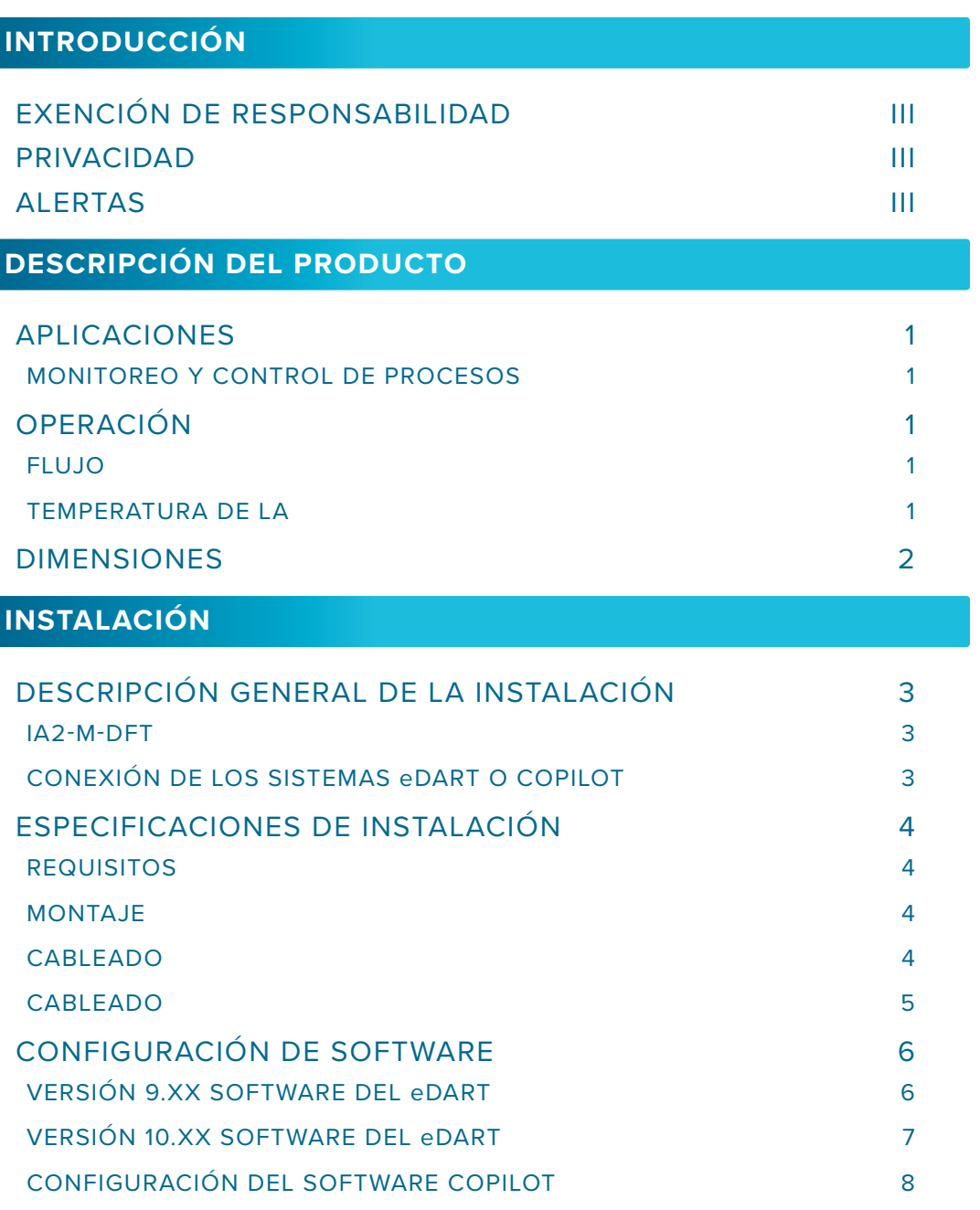

Manual del Producto | Módulo de Interfaz de Flujo-Temperatura Digital Lynx™ interfazione interfazione interfazi

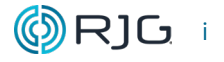

# [MANUAL DEL PRODUCTO](#page-0-0)

# [Módulo de Interfaz de Flujo-](#page-0-0)TEMPERATURA DIGITAL LYNX™

# [IA2‑M‑DFT](#page-0-0)

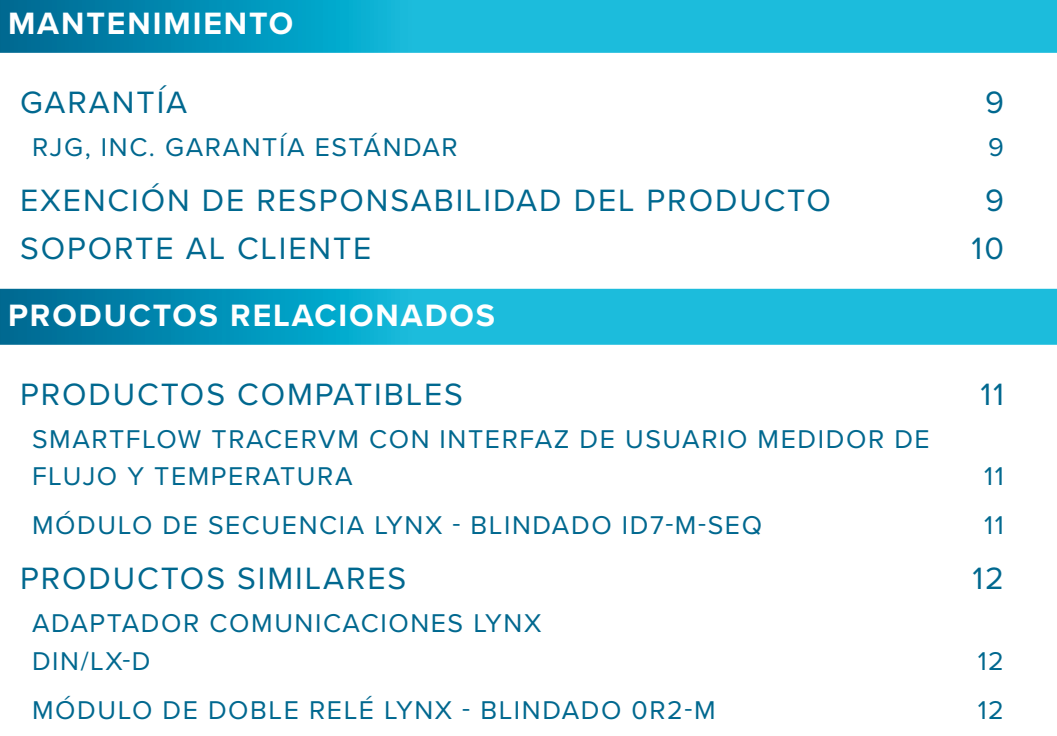

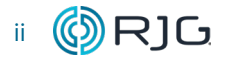

# <span id="page-4-0"></span>**INTRODUCCIÓN**

Lea, entienda y cumpla con las siguientes instrucciones. Es necesario tener esta guía disponible para referencia en todo momento.

#### **EXENCIÓN DE RESPONSABILIDAD**

Puesto que RJG, Inc. no tiene control sobre el uso que otros puedan hacer de este material, no garantiza que se obtendrán los mismos resultados que los aquí descritos. RJG, Inc. tampoco garantiza la efectividad o seguridad de cualquier diseño posible o sugerido de artículos de manufactura según lo aquí ilustrado por cualquier fotografía, dibujo técnico y demás. Cada usuario del material o diseño, o de ambos, deberá hacer sus propias pruebas para determinar la adecuación del material o de cualquier material para el diseño, así como la adecuación del material, proceso y/o diseño para su propio uso específico. Las declaraciones concernientes a usos posibles o sugeridos del material o los diseños aquí descritos no deben interpretarse como si constituyeran una licencia bajo alguna patente de RJG, Inc. que cubra dicho uso o como recomendaciones de uso de dicho material o los diseños en caso de infracción de una patente.

#### **PRIVACIDAD**

Diseñado y desarrollado por RJG, Inc. Diseño del manual, formato y estructura de derechos de autor 2025 de RJG, Inc. Derechos reservados de documentación de contenido 2025 de RJG, Inc. Todos los derechos reservados. El material aquí contenido no puede copiarse por medios manuales, mecánicos o electrónicos, ya sea en su totalidad o en parte, sin el previo consentimiento por escrito de RJG, Inc. Por lo general, el permiso de uso se otorga en conjunto con el uso entre compañías que no estén en conflicto con los mejores intereses de RJG.

# **ALERTAS**

Los siguientes tres tipos de alerta son usados de acuerdo a la necesidad de más aclaración o para remarcar la información presentada en el manual:

- DEFINICION *Una definición o aclaración de un término o términos utilizados en el texto.*
- <sup>L</sup> NOTA *Una "nota" proporciona información adi- cional sobre un tema de debate.*
- a PRECAUCION *El texto de "precaución" se usa para concientizar al operador sobre las condiciones que pueden provocar daños en el equipo y lesiones al personal.*

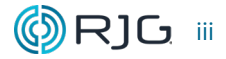

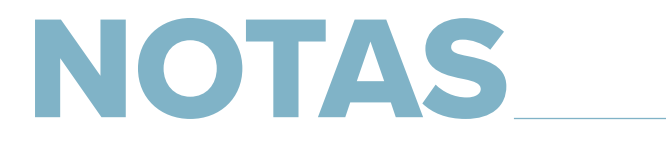

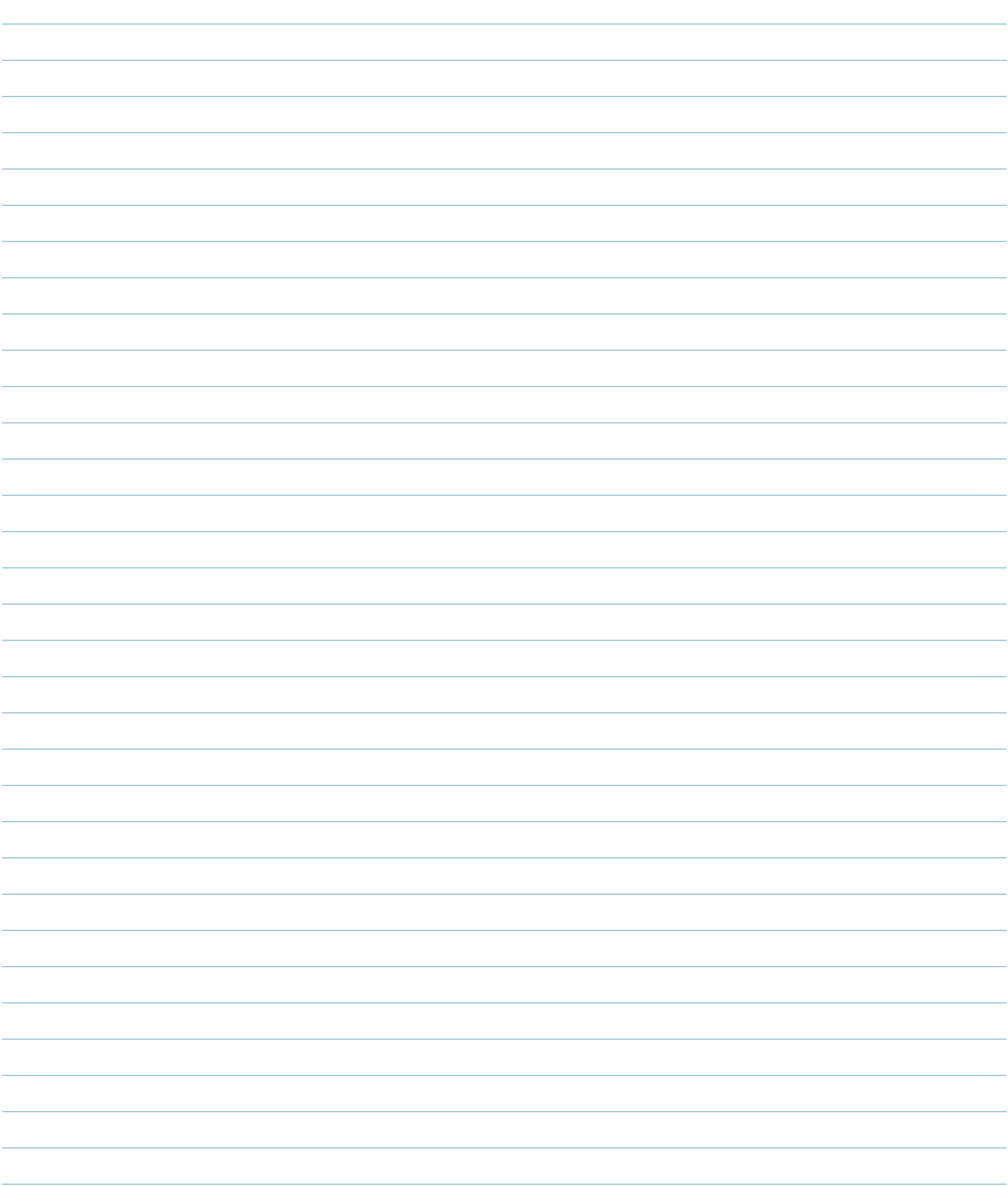

# <span id="page-6-0"></span>**DESCRIPCIÓN DEL PRODUCTO**

El módulo de interfaz de temperatura de flujo digital Lynx ™ IA2-M-DFT proporciona todas las entradas y salidas necesarias para interconectar el sistema eDART® o CoPilot con los medidores de flujo Tracer-VM ™ y TracerVM ™ de Smartflow® con interfaz de usuario. El IA2-M-DFT está protegido para garantizar datos de alta calidad incluso en entornos de moldeo resistentes y está diseñado para su uso con otros módulos de interfaz blindados Lynx.

#### **APLICACIONES**

#### **MONITOREO Y CONTROL DE PROCESOS**

El IA2‑M‑DFTse utiliza para conectar un medidor de temperatura de flujo Smart‑ flow® TracerVM ™ o TracerVM ™ con interfaz de usuario al sistema eDART o CoPilot para fines de control y monitoreo de procesos.

#### **OPERACIÓN**

El módulo de interfaz puede medir la entrada de flujo total al molde o a los circuitos individuales, o la temperatura de entrada de agua al molde o a los circuitos individuales. Cuando se conecta con el sistema eDART o CoPilot, el medidor de temperatura de flujo IA2-M-DFT y Smartflow® Tracer-VM ™ o TracerVM ™ con interfaz de usuario permite a los usuarios realizar una variedad de funciones.

#### **FLUJO**

- Rechace partes si el flujo no cumple con los requisitos establecidos para hacer una buena parte
- Crea una plantilla del flujo
- Superposición de curvas de GPM en el gráfico del ciclo
- Establezca alarmas alrededor de los va‑ lores máximos del flujo de refrigerante
- Establezca rechazos excesivos para de‑ tener la máquina si las alarmas de flujo de refrigerante rechazan piezas más que los umbrales establecidos

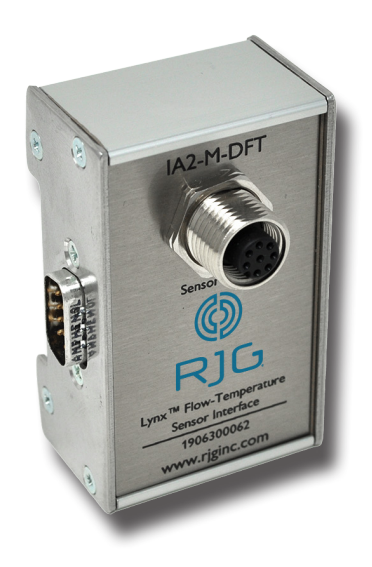

#### **TEMPERATURA DE LA**

- Determine si la unidad de control de temperatura del agua está entregando la temperatura correcta necesaria para hacer buenas piezas
- Rechace las piezas si la temperatura no cumple con los requisitos establecidos para hacer una buena parte
- Crear una plantilla de la temperatura del refrigerante
- Superposición de curvas de temperatura en el gráfico del ciclo
- Establecer alarmas alrededor de los va‑ lores pico de la temperatura del refrigerante
- Establezca rechazos excesivos para de‑ tener la máquina si las alarmas de temperatura del refrigerante rechazan piezas más que los umbrales establecidos

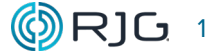

## <span id="page-7-0"></span>**DIMENSIONES**

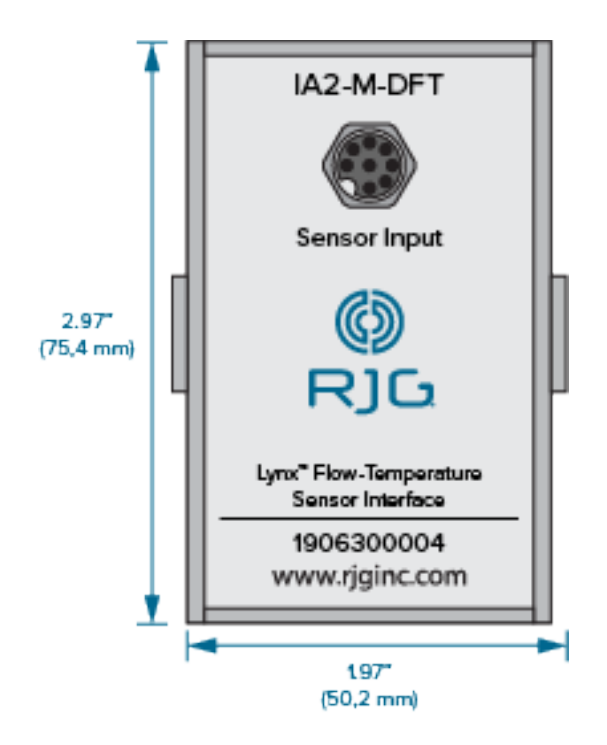

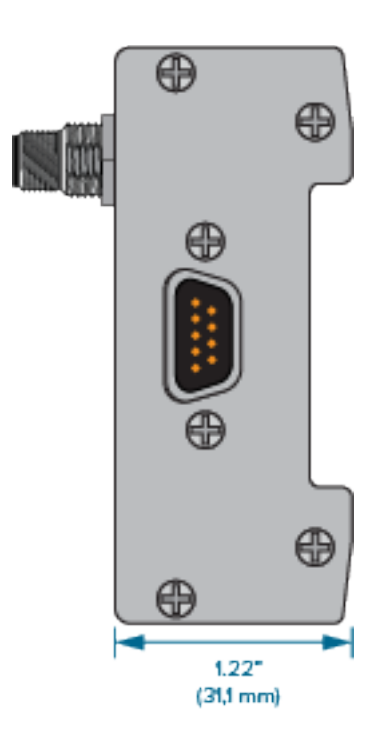

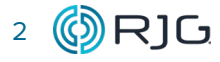

# <span id="page-8-0"></span>**INSTALACIÓN**

#### **DESCRIPCIÓN GENERAL DE LA INSTALACIÓN**

El módulo de interfaz de flujo-temperatura digital blindado está montado en una superficie sólida, como el marco de la máquina, den‑ tro de la máquina de moldeo en un riel DIN.

#### **IA2‑M‑DFT**

El cable del módulo de interfaz de flujo-temperatura digital blindado se conecta direct‑ amente al medidor de flujo-temperatura Smartflow® TracerVM™ en un extremo y al IA2-M-DFT en el otro mediante el conector de ocho pines. El módulo de interfaz de flujo-temperatura digital blindado se conecta a ID7-M-SEQ, IA1-M-V, OR2-M, OA1-M-V o DIN / LX-D utilizando el conector de amfenoles integrado. Se requiere un módulo blindado ID7-M-SEQ o DIN/LX-M para conectar físicamente

el IA2-M-DFT al sistema eDART o CoPilot. RJG no ofrece el Smartflow TracerVM con interfaz de usuario; si se compra por separado, se suministrará un cable y un conector para conectar el medidor de flujo al IA2-M-DFT.

#### **CONEXIÓN DE LOS SISTEMAS eDART O COPILOT**

Se conecta un cable Lynx CE-LX5 al puerto Lynx en el ID7-M-SEQ o DIN/LX-M y un puerto Lynx en el sistema eDART o CoPilot para proporcionarle las señales de secuencia de la máquina para el monitoreo del proceso y los cálculos de control, junto con las otras señales instaladas del módulo de interfaz entre máquinas.

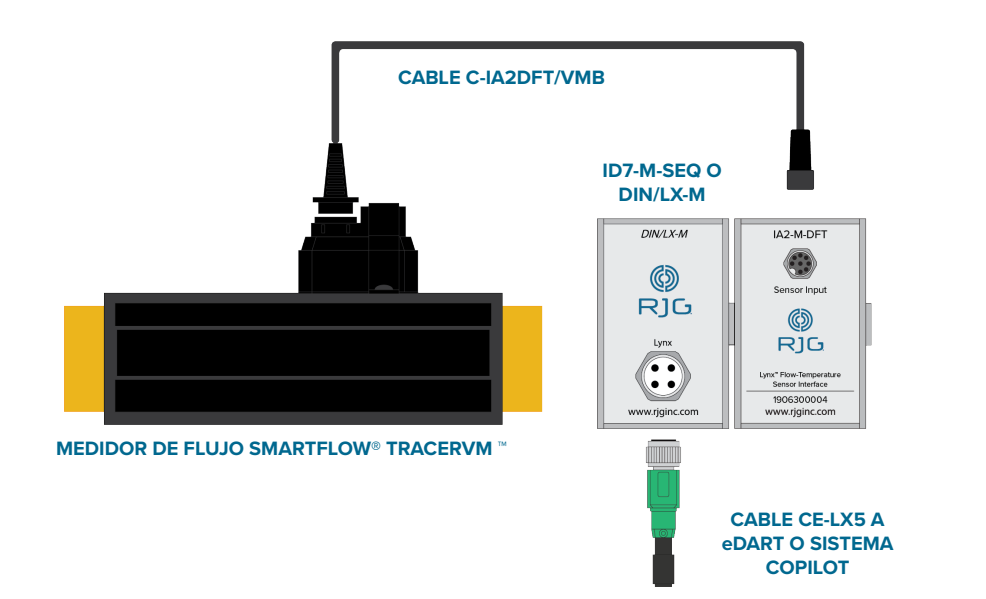

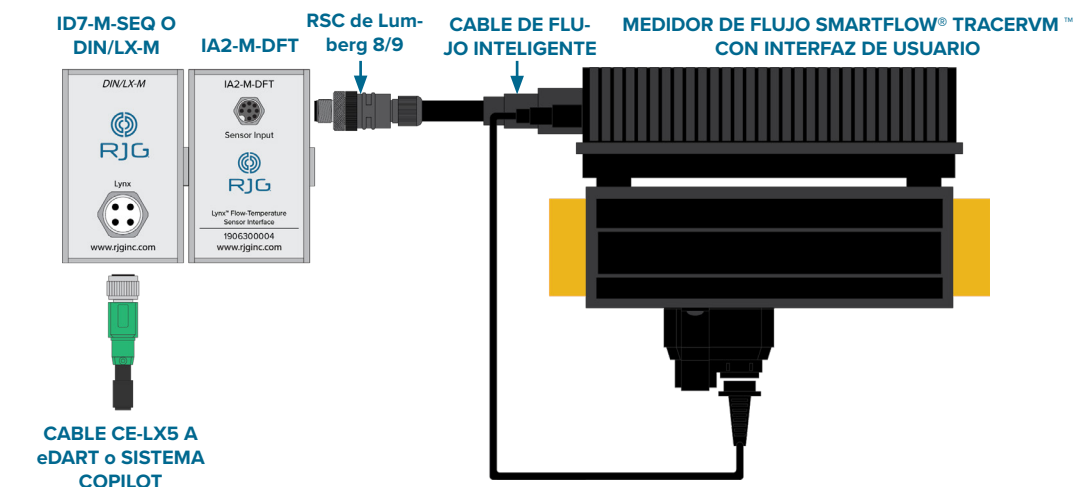

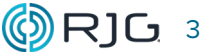

# <span id="page-9-0"></span>**ESPECIFICACIONES DE INSTALACIÓN**

Las instrucciones que siguen son una guía general; Los pasos reales necesarios para instalar este producto variarán según el fabricante, el modelo y las opciones de la máquina de moldeo por inyección.

#### **REQUISITOS**

a PRECAUCION *Antes de comenzar la instalación de IA2-M-DFT, desconecte y bloquee / etiquete toda la electricidad de la máquina de moldeo. El incumplimiento de estas instrucciones resultará en lesiones personales y daños o destrucción del equipo.*

#### **MONTAJE**

Monte el módulo IA2 ‑ M ‑ DFT en una superficie sólida, como el marco de la máquina de moldeo, utilizando el riel DIN de 1.38 "(35 mm) suministrado. La altura de seguridad recomendada desde la superficie de los módulos es de 6 in. (152, 4 mm). Conecte el IA2 ‑ M ‑ DFT a la ID7 ‑ M ‑ SEQ o DIN / LX ‑ M utilizando el conector de anfenol integrado lateralmente.

<sup>L</sup> NOTA *Todos los cables deben estar aleja- dos de fuentes de estática, como tubos de ali- mentación y embudos de material.*

#### **CABLEADO**

El medidor de caudal Smartflow incluirá el cableado correcto necesario para conectar el IA2‑M‑DFT y el medidor de caudal Smartflow. Sin embargo, si el medidor de flujo se compra fuera de RJG, o se compra un medidor de flujo con interfaz de usuario, será necesario conectar un cable para conectar el IA2-M-DFT. Conecte el cable Smartflow al conector Lumberg RSC 8/9 (adquirido de RJG, Inc.), consulte la siguiente tabla para ver las combinaciones correctas de cable / señal.

# 1. Smartflow Tracer VM con Interfaz de Usuario

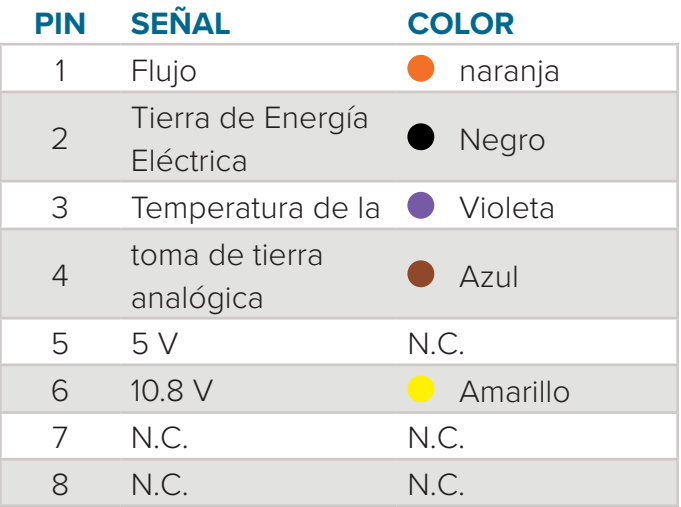

#### 2. Smarflow TracerVM

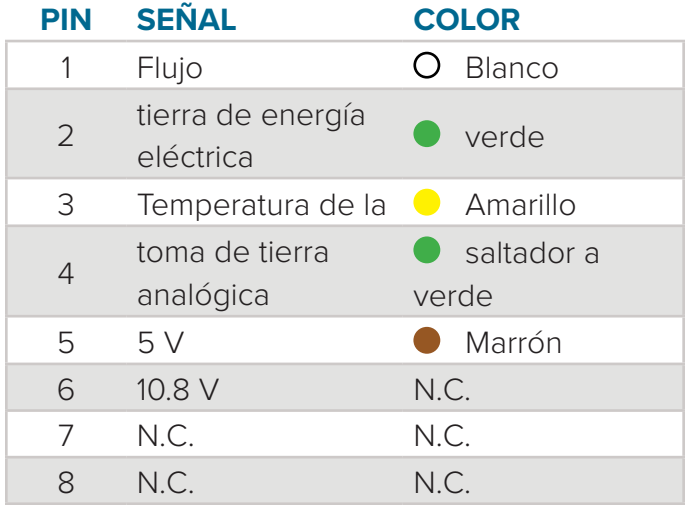

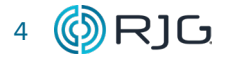

### <span id="page-10-0"></span>**ESPECIFICACIONES DE INSTALACIÓN (***continuación***)**

### **CABLEADO**

### 1. Smartflow TracerVM adquirido de RJG

Conecte el cable C-IA2DFT/VMB al me‑ didor de temperatura de flujo Smartflow TracerVM en un extremo y conéctelo al IA2‑M‑DFT en el otro con el conector de cuatro clavijas.

Un cable Lynx CE-LX5 debe conectar el ID7-M-SEQ o DIN/LX-M al sistema eDART o Copilot.

#### 1. Smartflow TracerVM adquirido fuera de RJG, o SmartSmartflow TracerVM con interfaz de usuario

Conecte el cable construido por el usuario al medidor de temperatura y flujo Smartflow TracerVM en un extremo y conéctelo al IA2-M-DFT en el otro usando el conector de cuatro pines.

### 2. Sustitución de un IIA2-M-FT con IA2-M-DFT

Conecte el cable al Smartflow TracerVM / Smartflow TracerVM con el medidor de temperatura de flujo de interfaz de usuario en un extremo y conéctelo al IA2‑M‑DFT en el otro con el conector de cuatro clavijas.

Un cable Lynx CE-LX5 debe conectar el ID7-M-SEQ o DIN/LX-M al sistema eDART o Copilot.

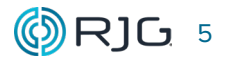

# <span id="page-11-0"></span>**CONFIGURACIÓN DE SOFTWARE**

# **VERSIÓN 9.XX SOFTWARE DEL eDART**

Abra la ventana de **1** ubicaciones del sensor desde el **2** menú principal.

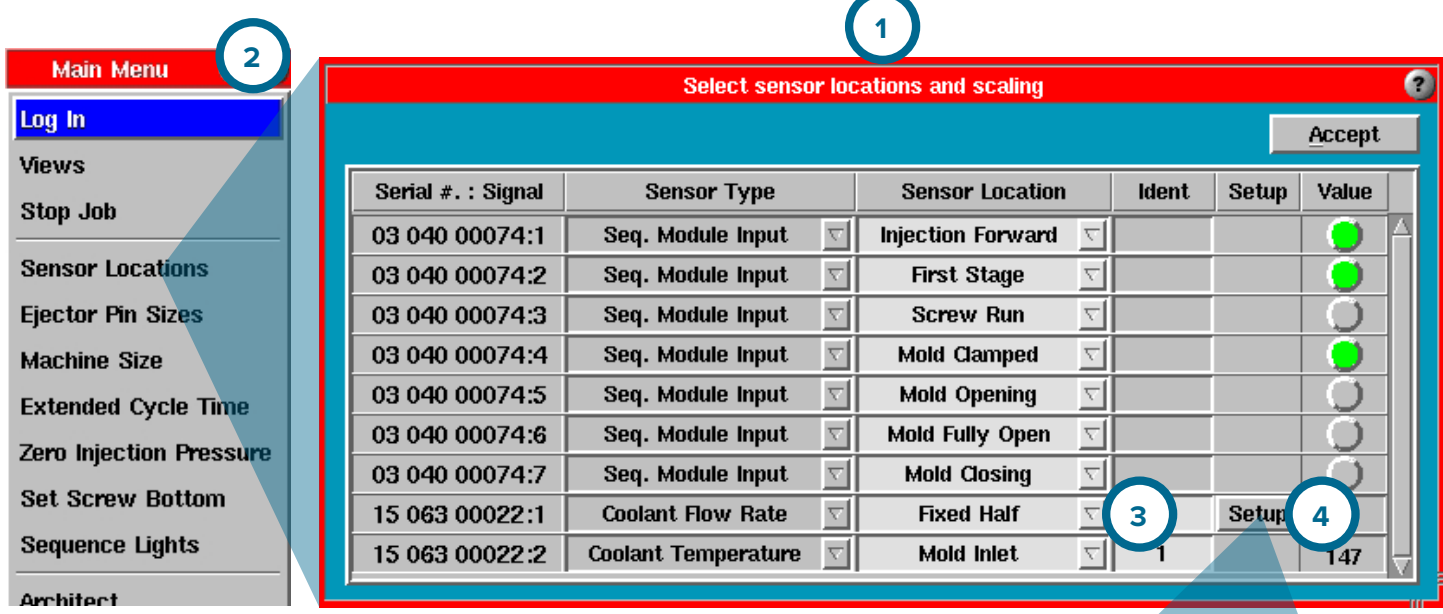

Haga clic Ñ en el menú desplegable en la columna **3** Ubicación del sensor en línea con el "Caudal de refrigerante" en la columna Tipo de sensor para establecer la ubicación.

Haga clic <sup>\*</sup> en el botón 4<sup>0</sup> Configuración en la columna Configuración en línea con la VM-#-#-150-B Número de serie del medidor de flujo: Señal; el tipo de sensor indicará "Caudal de refrigerante" y "Temperatura del refrigerante".

En la ventana Configuración de escalado del sensor, seleccione el modelo de sensor **5** VM‑#‑#‑150‑B del menú desplegable Modelo de sensor.

Haga clic  $\stackrel{*}{\bullet}$  en el botón **6** Aceptar.

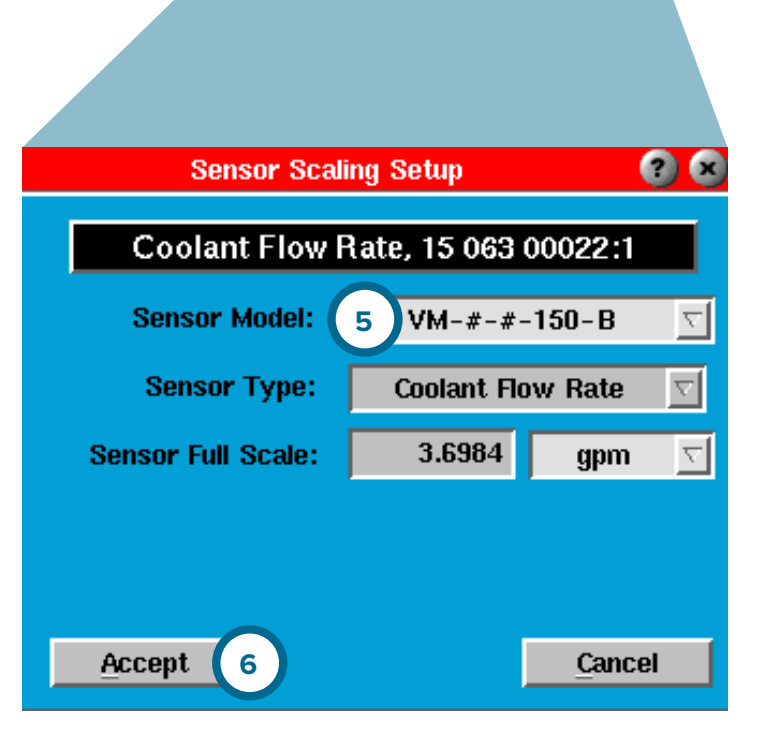

### <span id="page-12-0"></span>**Configuración de software (***continuación***)**

# **VERSIÓN 10.XX SOFTWARE DEL eDART**

Haga clic <sup>†</sup> en el 1 botón Máquina y luego haga clic  $\stackrel{*}{\blacklozenge}$  en la flecha junto al nombre de una máquina existente o en el botón Crear nueva máquina.

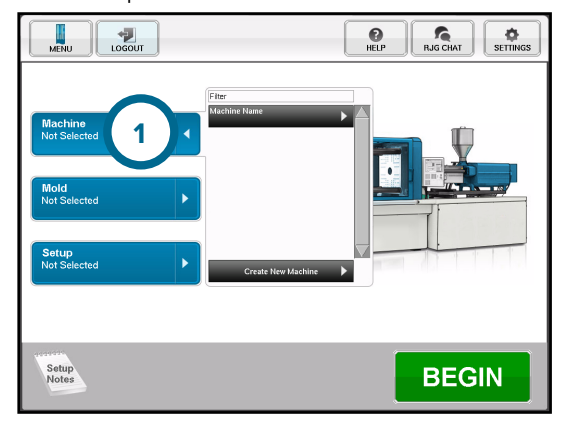

Ingrese un nombre / número de máquina y un diámetro de tornillo, si crea una nueva máquina. Haga clic <sup>\*</sup>t en el 2 botón SIGUI-ENTE.

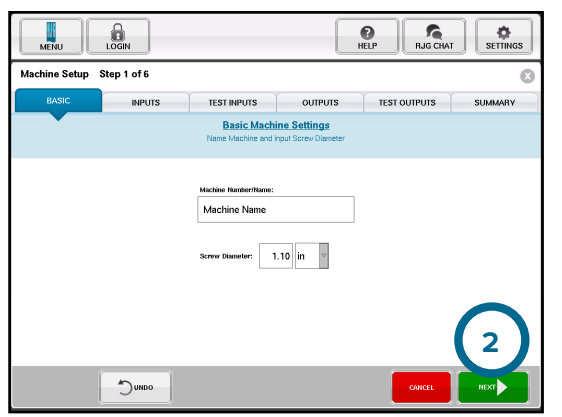

Haga clic  $\ddot{\bullet}$ , mantenga presionado y arrastre el medidor de flujo desde la lista de sensores disponibles y colóquelo en el **3** cuadro Otros sensores.

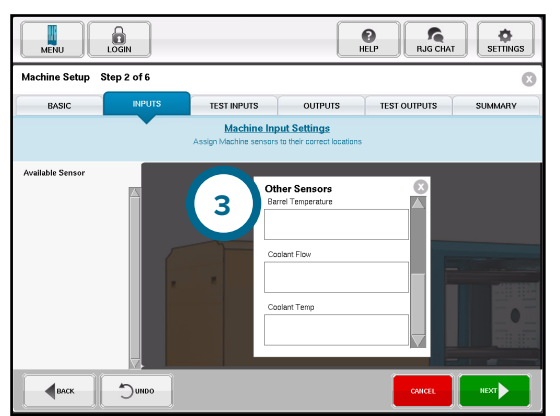

En la ventana emergente Tasa de flujo de refrigerante, seleccione el modelo de sensor **4** VM - # - # - 150 ‑ B del menú desple‑ gable Modelo de sensor. Seleccione la **5** ubicación del menú desplegable. Haga clic en el **6** botón Siguiente.

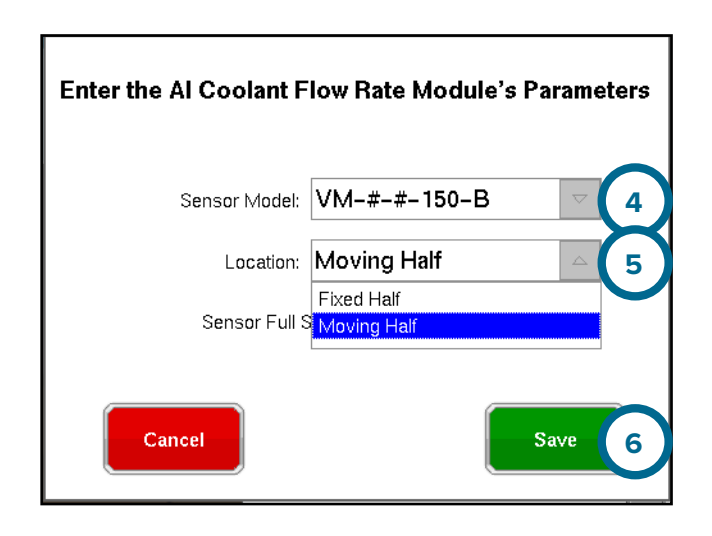

Haga clic <sup>\*</sup> en el ? botón de salida para cerrar la ventana Otros sensores.

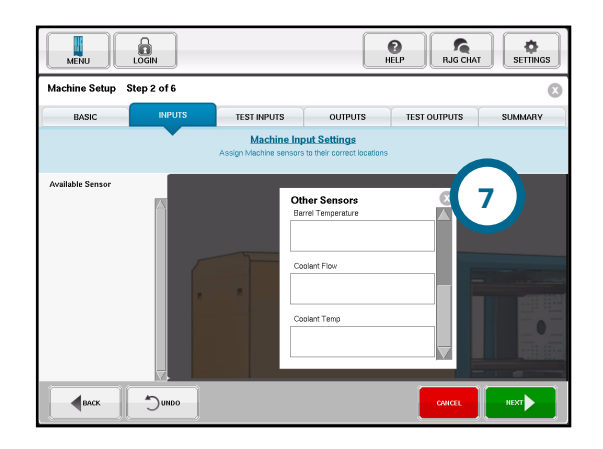

Complete la configuración de la máquina.

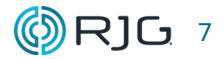

# <span id="page-13-0"></span>**CONFIGURACIÓN DEL SOFTWARE COPILOT**

Consulte la Guía del usuario del software del sistema CoPilot para obtener toda la información sobre la configuración y el uso del software, disponible para descargar en www.rjginc.com.

#### <span id="page-14-0"></span>**MANTENIMIENTO**

El módulo de interfaz de flujo-temperatura digital blindado requiere poco o ningún mantenimiento, siempre que se sigan todas las instrucciones de instalación.

# **GARANTÍA**

# **RJG, INC. GARANTÍA ESTÁNDAR**

RJG, Inc. confía en la calidad y robustez del módulo de interfaz de flujo-temperatura digital blindado, por lo que ofrece una garantía de un año. Los RJG módulo de analógica Lynx - blindado están garantizados contra defectos en los materiales y en la fabricación durante un años a partir de la fecha de compra original. La garantía quedará sin efecto si se determina que el adaptador fue sometido a mal uso o des‑ cuido fuera del desgaste normal del uso en campo, o en caso de que el cliente haya abierto la caja del adaptador.

#### **EXENCIÓN DE RESPONSABILIDAD DEL PRODUCTO**

RJG, Inc. no es responsable de la instalación inadecuada de este equipo, ni la de ningún otro equipo fabricado por RJG.

La instalación adecuada del equipo de RJG no interfiere con las características de se‑ guridad originales del equipo de la máquina. Nunca deben quitarse los mecanismos de seguridad en ninguna de las máquinas.

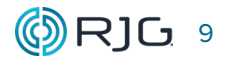

# <span id="page-15-0"></span>**SOPORTE AL CLIENTE**

Puede ponerse en contacto con el equipo de Soporte al cliente de RJG por teléfono o correo electrónico.

RJG, Inc. Soporte al Cliente

Tel.: 800.472.0566 (sin costo)

Tel.: +1.231.933.8170

support@rjginc.com

# www.rjginc.com/support

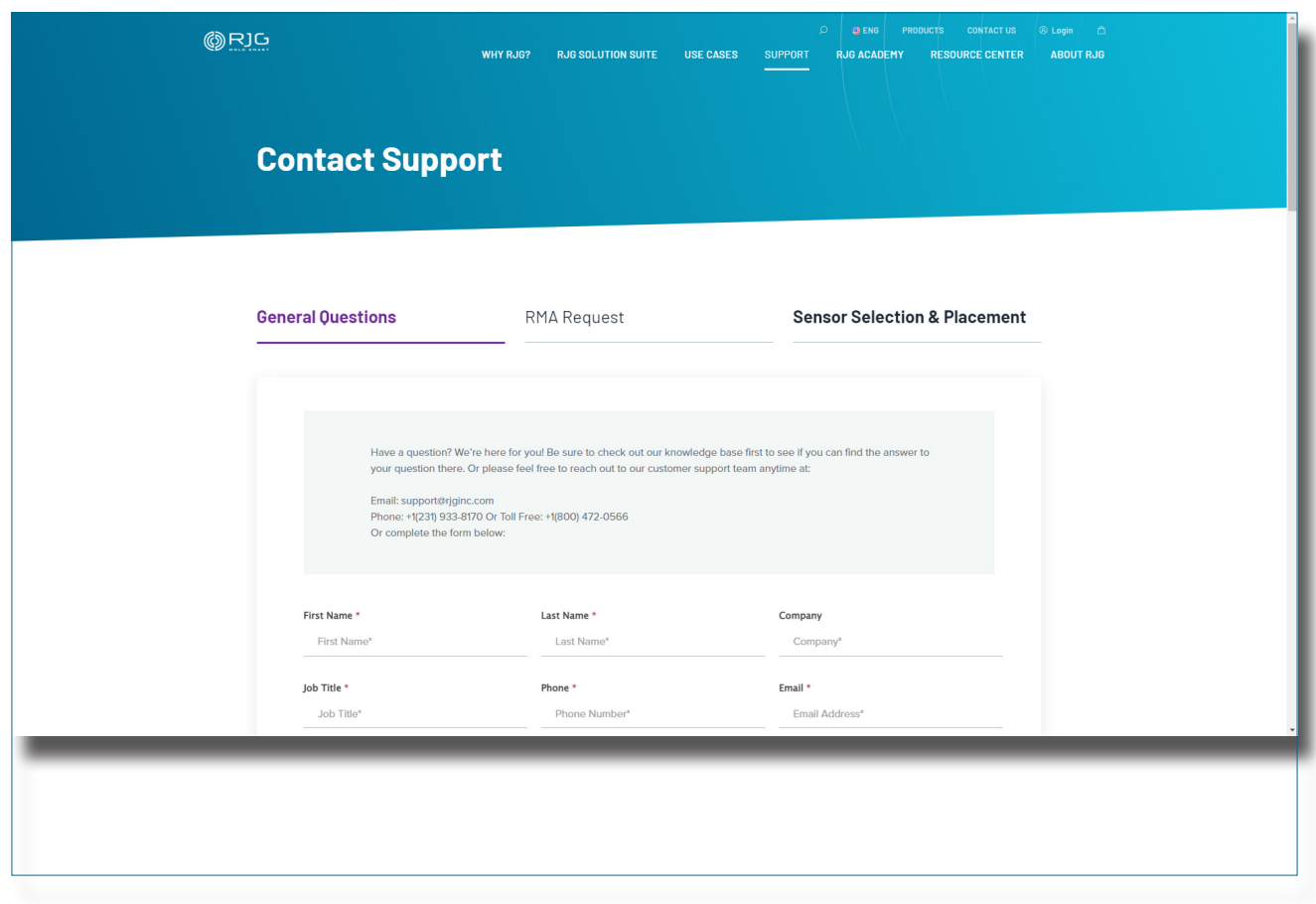

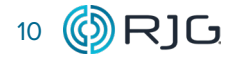

#### <span id="page-16-0"></span>**PRODUCTOS RELACIONADOS**

El módulo de interfaz de flujo-temperatura digital blindado es compatible con otros productos de RJG, Inc. para su uso con el sistema de control y control de procesos eDART o CoPilot.

#### **PRODUCTOS COMPATIBLES**

# **SMARTFLOW TRACERVM CON INTERFAZ DE USUARIO MEDIDOR DE FLUJO Y TEMPERATURA**

Smartflow 1/2" NPT 2-40 LPM

Smartflow TracerVM y Smartflow TracerVM con interfaz de usuario ( **1** a la derecha) es un medidor de flujo simple para medir la entrada total al molde o a los circuitos individuales, o la entrada de temperatura al molde o a los circuitos individuales. Cuando se interconecta con el sistema eDART o CoPIlot, los usuarios pueden acceder a los datos y usarlos para el control de rechazo excesivo, variables de resumen, valores de plantilla, valores de resumen y de ciclo.

### **MÓDULO DE SECUENCIA LYNX -BLINDADO ID7-M-SEQ**

The Lynx shielded sequence module ID7-M-SEQ (2) at right) is a DIN-rail-mounted module that is wired to the molding machine in order to collect 24 V DC timing signals for use with the eDART system, including injection forward, screw run, mold closed, first stage, and mold opening.

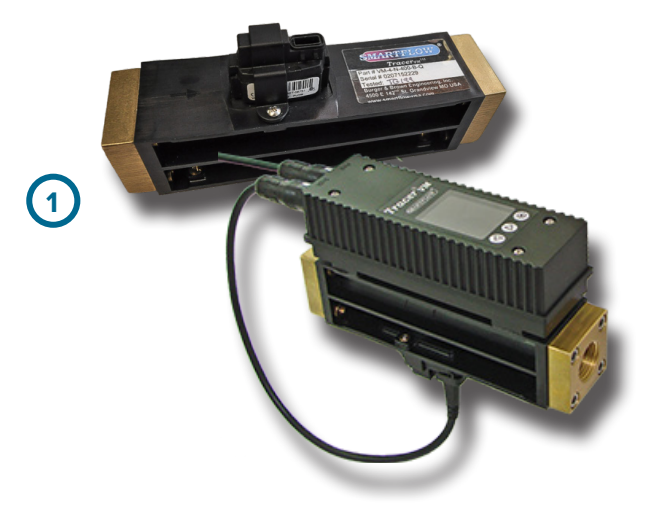

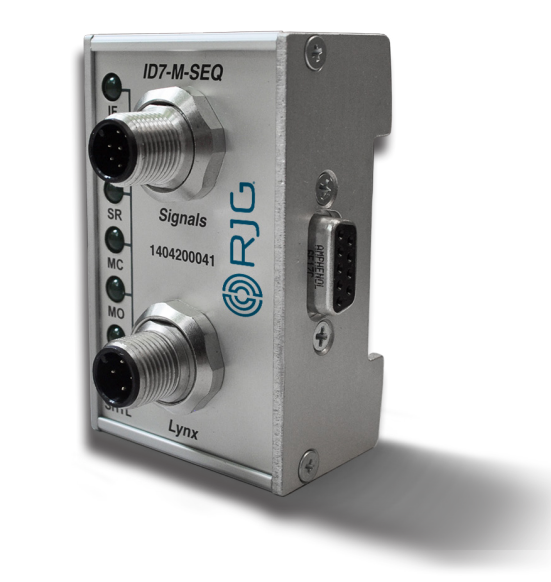

**2**

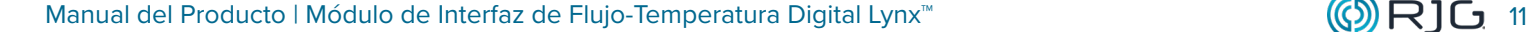

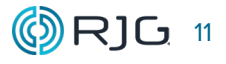

#### <span id="page-17-0"></span>**PRODUCTOS SIMILARES**

Los siguientes productos, similares al IA2‑M‑DFT, son compatibles para usar con los sistemas de monitoreo y control de procesos eDART o Copilot.

#### **ADAPTADOR COMUNICACIONES LYNX DIN/LX-D**

El adaptador de comunicaciones Lynx DIN/ LX-D (**1** a la derecha) es un módulo blindado montado en riel DIN que interactúa con otros módulos de interfaz de máquina blindados de RJG, Inc. con el sistema eDART o CoPilot cuando no se usa el ID7-M-SEQ . Este módulo de riel DIN está blindado para asegurar datos de alta calidad, incluso en entornos de moldeo bajo condiciones difíciles y esta designado para montarse en un riel DIN estandar de 35mm usualmente encontrado en los paneles de la máquina.

#### **MÓDULO DE DOBLE RELÉ LYNX -BLINDADO 0R2-M**

El módulo de salida de relé doble blindado de Lynx OR2-M ( **2** a la derecha) es un módulo montado en riel DIN blindado que interactúa con el sistema eDART o CoPilot y el equipo de clasificación o las máquinas de moldeo por inyección para implementar la contención de piezas o la transferencia de control. Este módulo de riel DIN está blindado para asegurar datos de alta calidad, incluso en entornos de moldeo bajo condiciones difíciles y esta designado para montarse en un riel DIN estandar de 35mm usualmente encontrado en los paneles de la máquina.

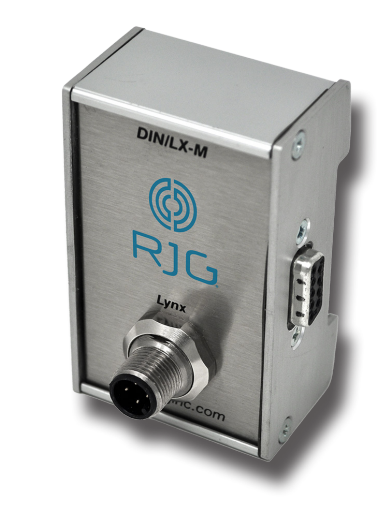

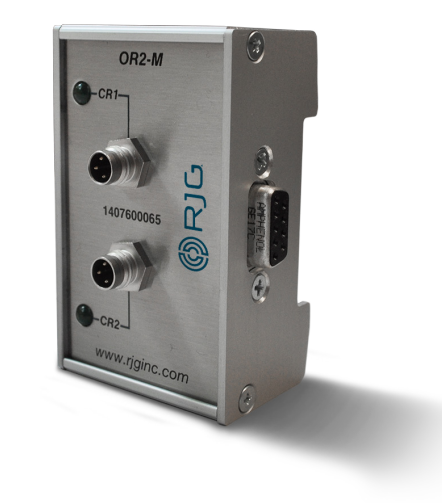

**2**

**1**

### **UBICACIONES / OFICINAS**

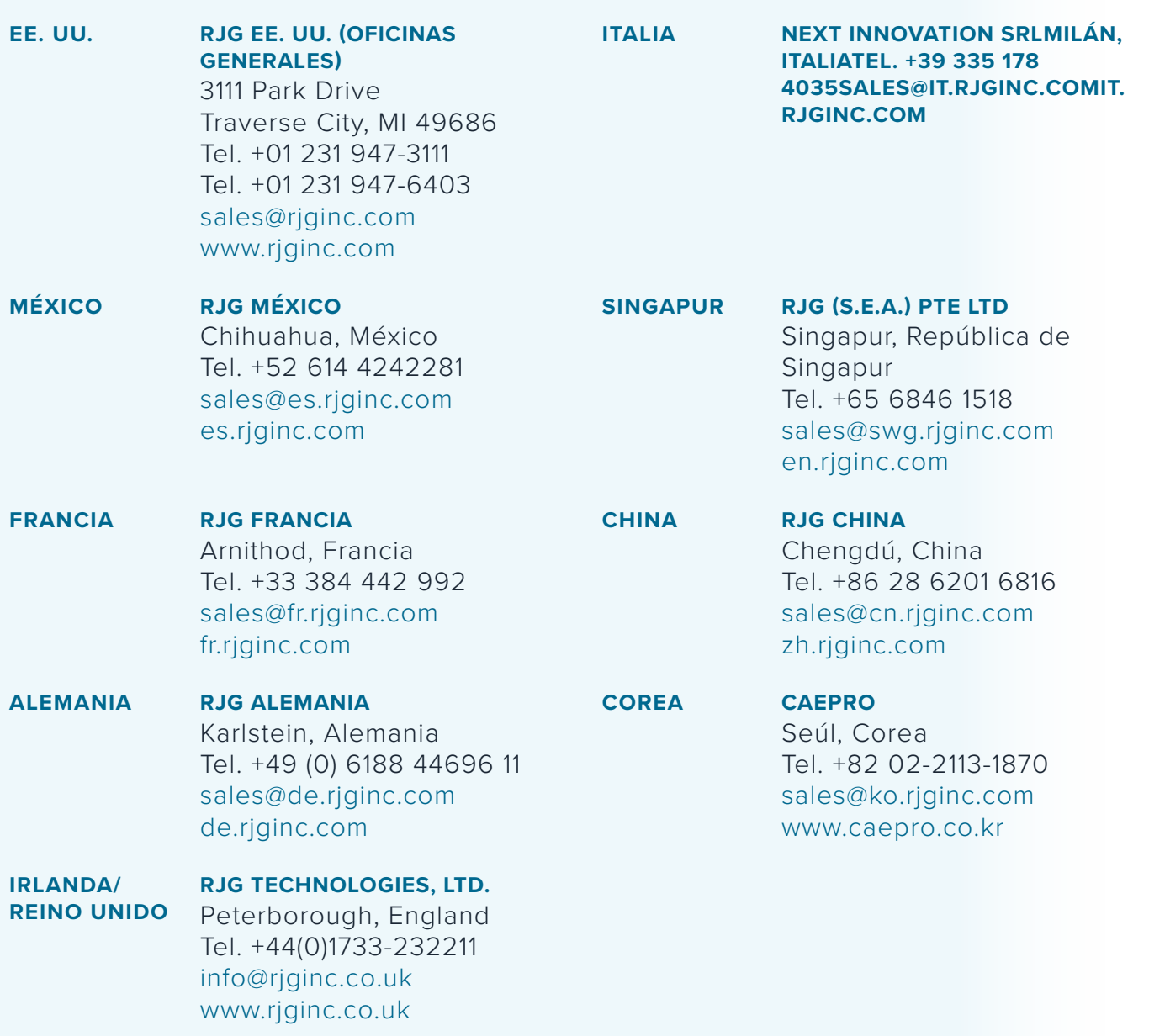